## **Existatgraphics**

**Distribution Fitting (Univariate Mixture Distributions)** 

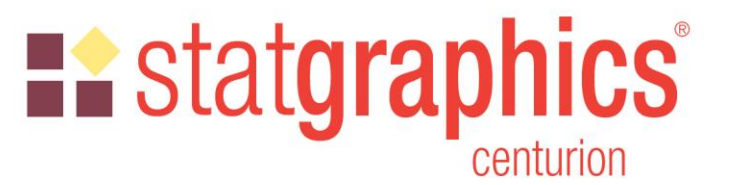

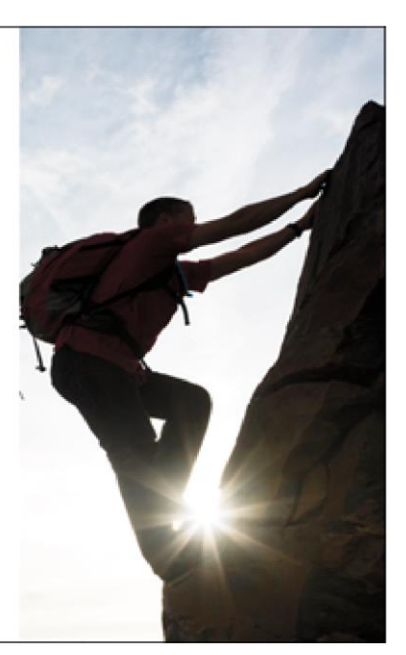

Revised: 12/3/2019

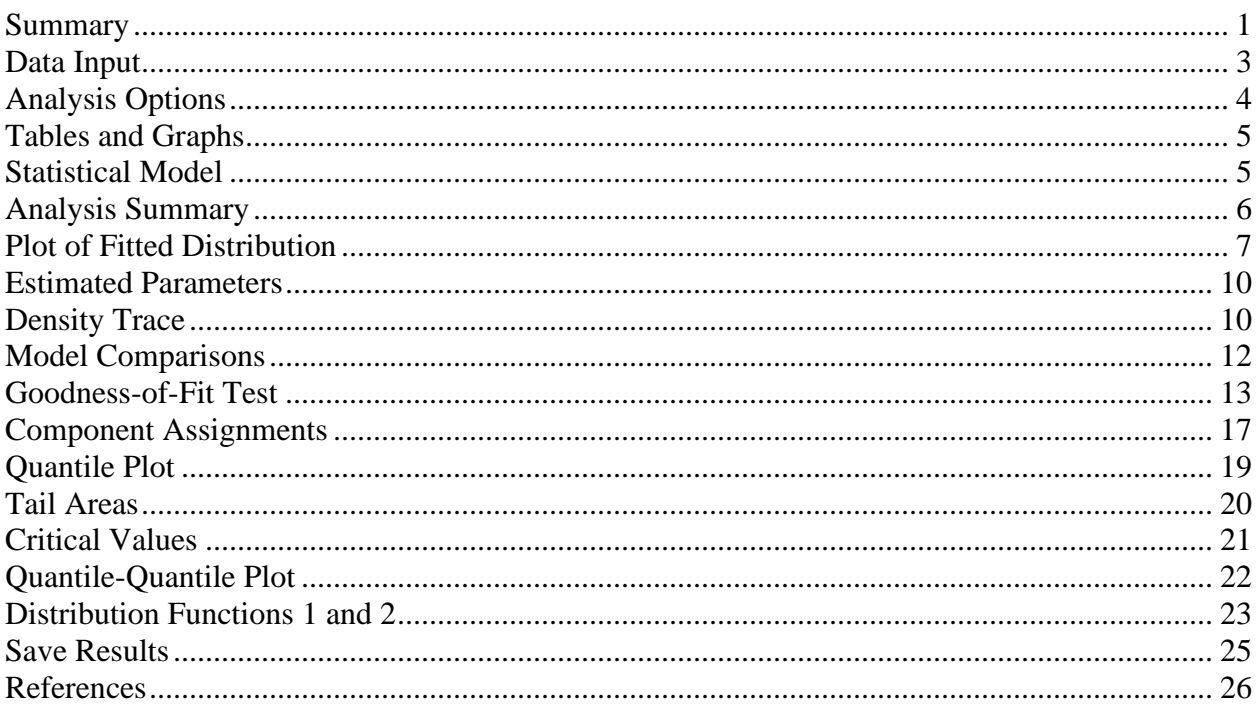

## <span id="page-0-0"></span>**Summary**

The Distribution Fitting (Univariate Mixture Models) fits a distribution to continuous numeric data that consists of a mixture of 2 or more univariate Gaussian distributions. The components of the mixture may represent different groups in the sample used to fit the overall distribution, or the mixture model may approximate some distribution with a complicated shape.

## **Existatgraphics**

The procedure fits the distribution, creates graphs, and calculates tail areas and critical values. Tools are also provided for determining how many components are needed to represent a data sample.

The calculations are performed by the "EMCluster" package in R. To run the procedure, R must be installed on your computer together with those packages. For information on downloading and installing R, refer to the document titled "R – Installation and Configuration".

### **Sample StatFolio:** *univariate mixture.sgp*

## **Sample Data**

The file *old faithful.sgd* contains measurements of the duration of consecutive eruptions of the Old Faithful Geyser in Yellowstone National Park. The first several rows of that file are shown below:

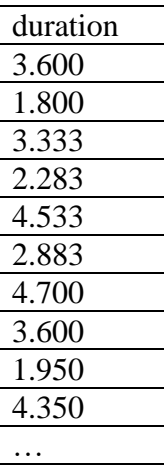

*Duration* measures the length of each eruption in minutes..

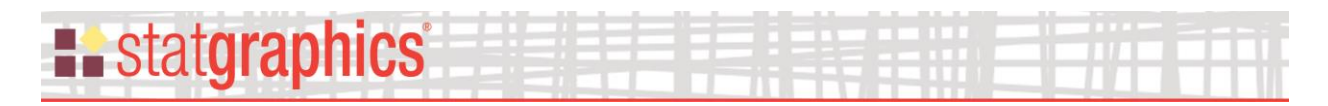

## <span id="page-2-0"></span>**Data Input**

When the procedure is first selected, a data input dialog box is displayed requesting the name of the column containing the data:

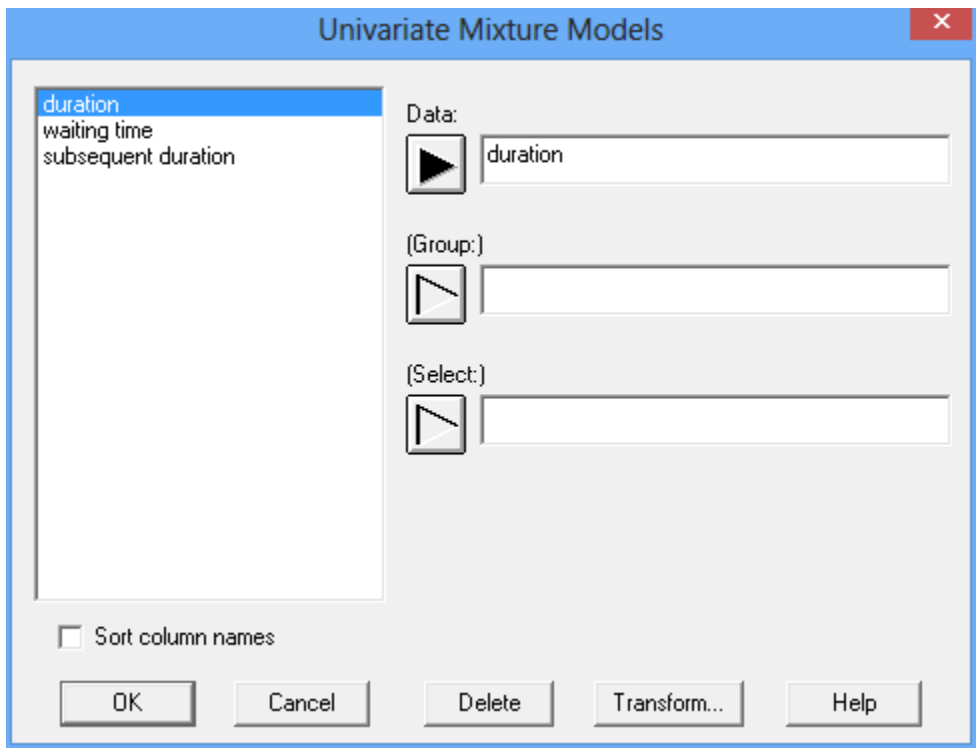

- **Data:** the data to be used to fit the distribution.
- **(Group:)** optional numeric or character column identifying group membership for each observation. This entry has no effect on the fitted model. It is only used to summarize membership percentages in each component of the model.
- **(Select:**) optional subset selection.

![](_page_3_Picture_0.jpeg)

## <span id="page-3-0"></span>**Analysis Options**

After the data have been specified, the *Analysis Options* dialog box is displayed:

![](_page_3_Picture_97.jpeg)

- **Number of components:** *K*, the number of separate univariate Gaussian distributions contained in the model.
- **Initialization method:** method used to initialize the model-fitting algorithm. *RndEm* (Maitra 2009) randomly selects K centers and groups all other data to closest center; then repeats the process and selects best initialization based on log likelihood. *emEM* (Biernacki et al. 2003) consists of both short-EM and long-EM steps. *svd* (Maitra 2001) selects centers from major component space and singular value decomposition of data. For more details, see Wei-Chen Chen and Ranjan Maitra (2015).
- **Randomization:** whether to fix the seed of the random number generator using the value indicated. If the seed is fixed, the same results will be obtained each time the procedure is run (assuming no other options are changed).

![](_page_4_Picture_0.jpeg)

## <span id="page-4-0"></span>**Tables and Graphs**

The following tables and graphs may be created:

![](_page_4_Picture_138.jpeg)

### <span id="page-4-1"></span>**Statistical Model**

The statistical model fit by this procedure is a mixture of *K* univariate Gaussian distributions. It may be written as

$$
f(y) = \sum_{i=1}^{K} p_i \frac{1}{\sqrt{2\pi}\sigma_i} e^{-\frac{(y-\mu_i)^2}{2\sigma_i^2}}
$$
(1)

where

$$
\sum_{i=1}^{K} p_i = 1 \tag{2}
$$

The model parameters include *K* means  $\mu_i$ , *K* standard deviations  $\sigma_i$ , and (*K*-1) independent mixing parameters pi.

![](_page_5_Picture_0.jpeg)

## <span id="page-5-0"></span>**Analysis Summary**

The *Analysis Summary* displays the R commands that were executed.

#### Univariate Mixture Models

```
d < -read.csv("C:\\Users\\Neil\\AppData\\Local\\Temp\\data.csv",dec=".",sep=",",stringsAsFactors=TRUE
)
setwd("C:\\Users\\Neil\\AppData\\Local\\Temp\\")
library("EMCluster")
## Warning: package 'EMCluster' was built under R version 3.2.5
## Loading required package: MASS
## Loading required package: Matrix
## Warning: package 'Matrix' was built under R version 3.2.5
set.seed(12029)
AIC<-vector(mode="numeric",length=0)
BIC<-vector(mode="numeric",length=0)
CLC<-vector(mode="numeric",length=0)
logL<-vector(mode="numeric",length=0)
for (clusters in 1:2) {
ret<-init.EM(d,nclass=clusters,method="Rnd.EM")
em<-em.ic(d,ret)
AIC<-c(AIC,em$AIC)
BIC<-c(BIC,em$BIC)
CLC<-c(CLC,em$CLC)
logL<-c(logL,ret$llhdval)
}
summary(ret)
## Method: Rnd.EM
## n = 272, p = 1, nclass = 2, flag = 0, total parameters = 5,
## logL = -276.3601, AIC = 562.7202, BIC = 580.7492.
## nc: 
## [1] 177 95
## pi: 
## [1] 0.6515 0.3485
write.table(ret$pi,file="C:\\Users\\Neil\\AppData\\Local\\Temp\\props.csv",sep=",")
write.table(ret$Mu,file="C:\\Users\\Neil\\AppData\\Local\\Temp\\mus.csv",sep=",")
write.table(ret$LTSigma,file="C:\\Users\\Neil\\AppData\\Local\\Temp\\sigmas.csv",sep=",")
write.table(AIC,file="C:\\Users\\Neil\\AppData\\Local\\Temp\\aic.csv",sep=",")
write.table(BIC,file="C:\\Users\\Neil\\AppData\\Local\\Temp\\bic.csv",sep=",")
write.title(logL, file="C:\\Users\\Neil\\AppData\\Local\\Temp\\log1,csv",sep=",")write.table(CLC,file="C:\\Users\\Neil\\AppData\\Local\\Temp\\clc.csv",sep=",")
```
In the lines below *summary(ret),* it summarizes the results of the model fitting process. Of particular interest are:

- 1. *n*: the number of observations used to fit the model.
- 2. *nclass*: the number of components in the fitted model.
- 3. *total parameters*: the number of estimated parameters.
- 4. *logL:* the final value of the log likelihood function.
- 5. *AIC:* the value of the Akaike Information Criterion.
- 6. *BIC:* the value of the Bayesian Information Criterion.
- 7. *nc*: the number of observations in each component of the model.

![](_page_6_Picture_0.jpeg)

<span id="page-6-0"></span>8. *pi*: the estimated proportion of the distribution for each component.

## **Plot of Fitted Distribution**

This plot shows the fitted distribution.

![](_page_6_Figure_4.jpeg)

The above plot shows the combined distribution.

*Pane Options*

![](_page_7_Picture_63.jpeg)

![](_page_7_Picture_64.jpeg)

- **Number of classes:** number of classes in the histogram used to display the data.
- **Lower limit:** lower limit of the first class.
- **Upper limit:** upper limit of the last class.
- **Hold:** whether to hold the above values fixed when the data change.
- **Display:** whether to display the combined distribution, the individual components, or both.

The plot below shows the separate components.

![](_page_8_Picture_0.jpeg)

![](_page_8_Figure_1.jpeg)

![](_page_9_Picture_0.jpeg)

## <span id="page-9-0"></span>**Estimated Parameters**

This table shows the estimated model parameters:

![](_page_9_Picture_149.jpeg)

It includes estimated

s of each component mean, each component standard deviation, and the component proportions *pi*. The mean and standard deviation of the combined distribution are also displayed.

## <span id="page-9-1"></span>**Density Trace**

The *Density Trace* provides a nonparametric estimate of the probability density function of the population from which the data were sampled. It is created by counting the number of observations that fall within a window of fixed width moved across the range of the data. It may be used as a tool for helping determine how many components may be needed to fit the data.

![](_page_9_Figure_8.jpeg)

#### The estimated density function is given by:

![](_page_10_Picture_0.jpeg)

$$
f(x) = \frac{1}{hn} \sum_{i=1}^{n} W\left(\frac{x - x_i}{h}\right)
$$
 (3)

where *h* is the width of the window in units of *X* and  $W(u)$  is a weighting function determined by the selection on the *Pane Options* dialog box. Two forms of weighting function are offered:

#### **Boxcar Function**

$$
W(u) = \begin{cases} 1 & if |u| \le 1/2 \\ 0 & otherwise \end{cases}
$$
 (4)

#### **Cosine Function**

$$
W(u) = \begin{cases} 1 + \cos(2\pi u) & \text{if } |u| < 1/2 \\ 0 & \text{otherwise} \end{cases}
$$
 (5)

The latter selection usually gives a smoother result, with the desirable value of *h* depending on the size of the data sample. In the case of the eruption data, it is clear that at least 2 components are needed to model the data.

*Pane Options*

![](_page_10_Picture_285.jpeg)

- **Method:** the desired weighting function. The boxcar function weights all values within the window equally. The cosine function gives decreasing weight to observations further from the center of the window. The default selection is determined by the setting on the *EDA* tab of the *Preferences* dialog box accessible from the *Edit* menu.
- **Interval Width:** the width of the window *h* within which observations affect the estimated density, as a percentage of the range covered by the x-axis.  $h = 60\%$  is not unreasonable for a small sample but may not give as much detail as a smaller value in larger samples.

![](_page_11_Picture_0.jpeg)

• **X-Axis Resolution**: the number of points at which the density is estimated.

### <span id="page-11-0"></span>**Model Comparisons**

This table compares the results of fitting mixtures of Gaussian distributions with components varying between 1 and *K*, the number of components indicated on the *Analysis Options* dialog box.

![](_page_11_Picture_262.jpeg)

The table includes:

- 1. **Parameters** the number of estimated parameters *m* in the model. For a model with K components,  $m = 3K-1$ .
- 2. **Log likelihood** the value of the log likelihood function  $ln(\hat{L})$ . Models with more parameters will always have larger values of the log likelihood function.
- 3. **AIC** the value of the Akaike Information Criterion. The AIC is a widely used criterion for model selection and penalizes the likelihood function based on the number of estimated parameters according to

$$
AIC = 2m - 2ln(\hat{L})
$$
\n(6)

4. **BIC** – the value of the Bayesian Information Criterion. It is similar to the AIC except that it uses a different equation to penalize the likelihood function:

$$
BIC = \ln(n)m - 2\ln(\hat{L})
$$
\n(7)

5. **CLC** – the value of the Classification Likelihood Criterion. It is similar to AIC and BIC but penalizes the likelihood function based on an entropy measure (see Biernacki and Govaert 1997).

Models with the smallest values of AIC, BIC and CLC are preferable. In the table above, each criterion selects a model with a different number of components.

## **Example State State State**

## <span id="page-12-0"></span>**Goodness-of-Fit Test**

This table shows the result of a chi-square goodness of fit test run to determine whether the fitted distribution adequately models the sample data. The test divides the range of *X* into *q* intervals and compares the observed counts

 $O_i$  = number of data values observed in interval *j* 

to the number expected given the fitted distribution

 $E_i$  = number of data values expected in interval *j* given the fitted distribution.

The test statistic is given by

$$
\chi^2 = \sum_{j=1}^q \frac{(o_j - E_j)^2}{E_j} \tag{8}
$$

which is compared to a chi-squared distribution with *q-m-1* degrees of freedom, where *m* is the number of parameters estimated when fitting the selected distribution.

![](_page_12_Picture_486.jpeg)

© 2019 by Statgraphics Technologies, Inc. **Distribution Fitting (Univariate Mixture Distributions) - 13**

![](_page_13_Picture_399.jpeg)

![](_page_13_Picture_400.jpeg)

If the P-Value displayed at the bottom of the table is less than 0.05, as in this case, the currently selected model does not adequately fit the observed data at the 5% significance level. Notice also that the rightmost column shows the contribution of each class to the overall chi-square statistic. The class that contributes most to the statistic is the class between 1.83066 minutes and 1.87115 minutes, which contains 17 observations compared to an expected value of just over 5.

To obtain a model for which the chi-square P-Value is greater than 0.05, four components are needed as shown in the plot below:

![](_page_14_Figure_0.jpeg)

![](_page_14_Figure_1.jpeg)

2 components are now used to represent eruptions with durations less than approximately 2.7 minutes and 2 components for longer eruptions.

*Pane Options*

![](_page_14_Picture_78.jpeg)

# **Example State State State**

When creating classes for the chi-square test, 2 approaches may be used:

- 1. **Equiprobable classes:** creates classes in which the expected number of observations is the same for all classes. As many classes as possible are created provided that the expected number in each class is greater than or equal to the specified *minimum expected class frequency*. This approach maximizes the power of the chi-square test unless the data are too heavily rounded.
- 2. **Equal width classes:** creates classes of equal width based on the *number of classes*, *lower limit* and *upper limit*. Any class for which the expected number of observations is less than the specified *minimum expected class frequency* is combined with another class to achieve that minimum. Note: the default number of classes and limits are based on the observed data. To keep the class specification fixed even if the data change, check *Hold*.

![](_page_16_Picture_0.jpeg)

## <span id="page-16-0"></span>**Component Assignments**

To determine which component each of the observed data values is most likely to belong to, the program compares the height of the weighted component probability density functions at each value. It then assigns an observation to that value for which the weighted pdf is greatest. A table is given showing the component assignments:

![](_page_16_Picture_236.jpeg)

The output also shows the number of observations associated with each component in the model:

![](_page_16_Picture_237.jpeg)

For the sample data, about 35% of the observations have been assigned to Component #1 and 65% to Component #2.

If an entry was made in the *Group* field on the data input dialog box, the assignment percentages will also be displayed by group. For example, fitting a 2-component model to patient heartrates in the *bodytemp.sgd* file shows the following comparison of males and females:

![](_page_16_Picture_238.jpeg)

Note that females are split almost evenly between the 2 components while 2/3rds of the males are in component #1. A plot of the fitted distribution is shown below:

![](_page_17_Picture_0.jpeg)

![](_page_17_Figure_1.jpeg)

![](_page_18_Picture_0.jpeg)

## <span id="page-18-0"></span>**Quantile Plot**

The *Quantile Plot* shows the fraction of observations at or below X, together with the cumulative distribution function of the fitted distribution

![](_page_18_Figure_3.jpeg)

To create the plot, the data are sorted from smallest to largest and plotted at the coordinates

$$
\left(x_{(j)}, \frac{j-0.5}{n}\right) \tag{9}
$$

Ideally, the points will lie close to the line for the fitted distribution, as is the case in the plot above.

![](_page_19_Picture_0.jpeg)

## <span id="page-19-0"></span>**Tail Areas**

This pane shows the value of the cumulative distribution at up to 10 values of X.

![](_page_19_Picture_125.jpeg)

The table displays:

- Lower Tail Area the probability that the random variable is less than or equal to X.
- **Upper Tail Area** the probability that the random variable is greater than X.

For example, the probability that the duration of an eruption will be less than or equal to  $X = 3.4$ is approximately 0.3633.

*Pane Options*

![](_page_19_Picture_126.jpeg)

• **Critical Values**: values of X at which the cumulative probability is to be calculated.

![](_page_20_Picture_0.jpeg)

## <span id="page-20-0"></span>**Critical Values**

This pane calculates the value of the random variable X below which lies a specified probability.

![](_page_20_Picture_96.jpeg)

The table displays the smallest value of X such that the probability of being less than or equal to X is at least the tail area desired. The table above shows that the c.d.f. of the fitted distribution equals 0.01 at *X* = 1.57058.

#### *Pane Options*

![](_page_20_Picture_97.jpeg)

• **Tail Areas**: values of the c.d.f. at which to determine percentiles of the fitted distribution.

![](_page_21_Picture_0.jpeg)

## <span id="page-21-0"></span>**Quantile-Quantile Plot**

The *Quantile-Quantile Plot* shows the fraction of observations at or below X plotted versus the equivalent percentiles of the fitted distribution.

![](_page_21_Figure_3.jpeg)

If the model fits the data well, the points on the plot should lie close to the diagonal line.

![](_page_22_Picture_0.jpeg)

## <span id="page-22-0"></span>**Distribution Functions 1 and 2**

These two panes plot various functions for the fitted distribution.

![](_page_22_Figure_3.jpeg)

Using *Pane Options*, you may plot any of the following:

- 1. Probability density or mass function
- 2. Cumulative distribution function
- 3. Survivor function
- 4. Log survivor function
- 5. Hazard function

For definitions of these functions, see the documentation for *Probability Distributions*.

*Pane Options*

![](_page_23_Picture_42.jpeg)

j

![](_page_23_Picture_43.jpeg)

- **Plot**: the function to plot.
- **X-Axis Resolution** the number of X locations at which the function is plotted. Increase this value if the function is not smooth enough.

![](_page_24_Picture_0.jpeg)

## <span id="page-24-0"></span>**Save Results**

The results of selected calculations may be saved in a Statgraphics datasheet by pressing the *Save Results* button on the analysis toolbar. The following dialog box will be presented:

![](_page_24_Picture_121.jpeg)

- **Save:** select the items to be saved.
	- o **X and Tail Areas**  from the *Tail Areas* table.
	- o **P, Critical Values**  from the *Critical Values* table.
	- o **Component Assignments**  most likely component associated with each observation.
- **Target Variables:** enter names for the columns to be created.
- **Datasheet:** the datasheet into which the results will be saved.
- **Autosave:** if checked, the results will be saved automatically each time a saved StatFolio is loaded.
- **Save comments:** if checked, comments for each column will be saved in the second line of the datasheet header.

![](_page_25_Picture_0.jpeg)

## <span id="page-25-0"></span>**References**

Biernacki, C., Celeux, G, and Govaert, G. (2003). "Choosing starting values for the EM algorithm for getting the highest likelihood in multivariate Gaussian mixture models." Computational Statistics and Data Analysis, **413**, 561-575.

Biernacki C and Govaert G (1997). "Using the classification likelihood to choose the number of clusters." Computing Science and Statistics **29**, 451–457.

Maitra R. (2001). "Clustering massive datasets with applications to software metrics and tomography." Technometrics, **43**(3), 336-346.

Maitra R. (2009). "Initializing Partition-Optimization Algorithms." IEEE/ACM Transactions on Computational Biology and Bioinformatics, **6**, 144-157.

R Package "EMCluster" (2018) - [https://cran.r](https://cran.r-project.org/web/packages/EMCluster/EMCluster.pdf)[project.org/web/packages/EMCluster/EMCluster.pdf](https://cran.r-project.org/web/packages/EMCluster/EMCluster.pdf)

Wei-Chen Chen and Ranjan Maitra (2015) – A Quick Guide for the EMCluster Package.